附件4

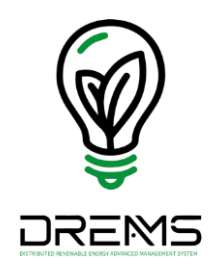

# 配電級再生能源案場申請加入 DREAMS操作説明書

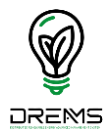

目錄

#### [一、申請加入](#page-2-0)DREAMS系統流程圖

二、申請加入DREAMS[系統操作說明](#page-4-0)

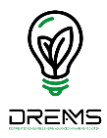

#### <span id="page-2-0"></span>一、申請加入DREAMS系統流程圖

#### 新案場申請加入DREAMS系統操作流程

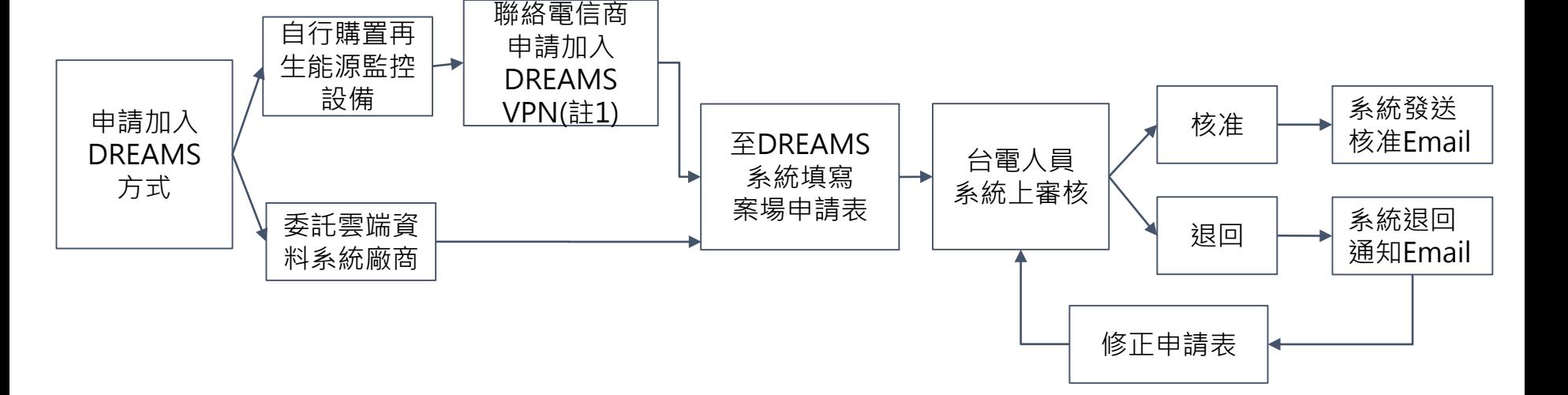

**OREMS** 

註:自行購置再生能源監控設備之申請表需填寫VPN之IP位置,爰需洽電信商申請加入台電VPN之SIM卡,另洽電 信商申請時請備妥完成併聯審作業函,以便查核。

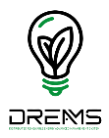

#### <span id="page-4-0"></span>二、申請加入DREAMS**系統操作**

### 案場申請加入DREAMS系統操作 (1)

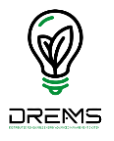

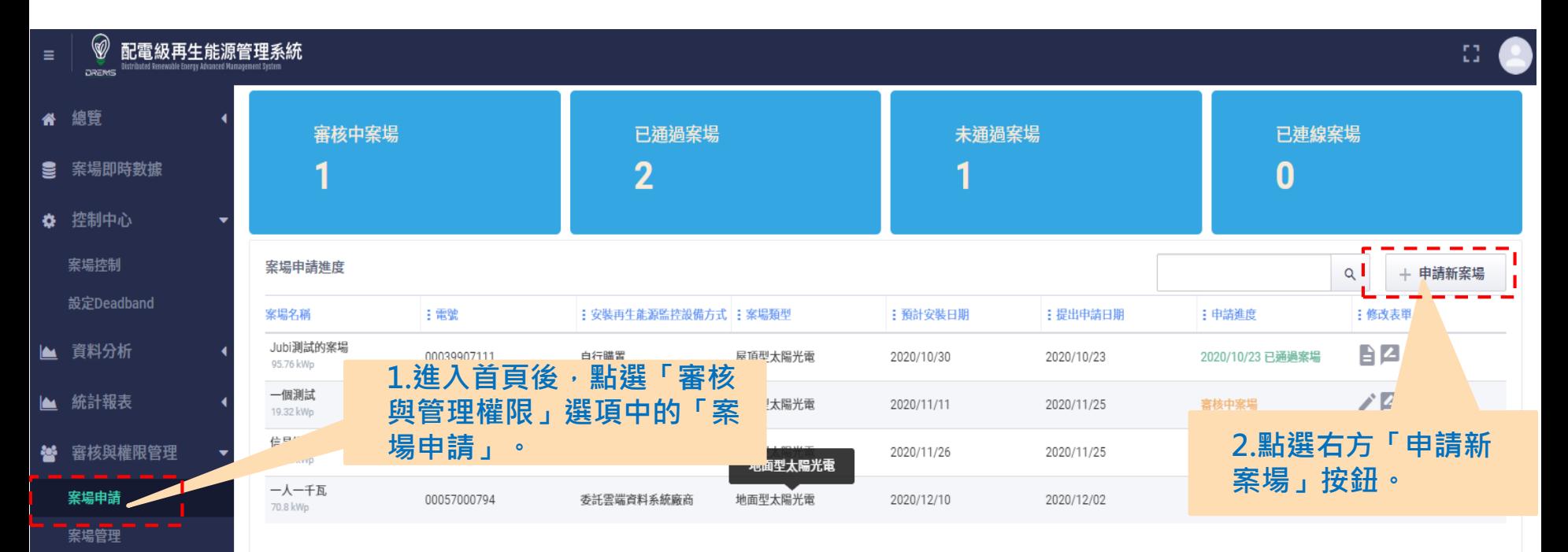

- 使用者管理
- 群組管理
- 跑馬燈管理

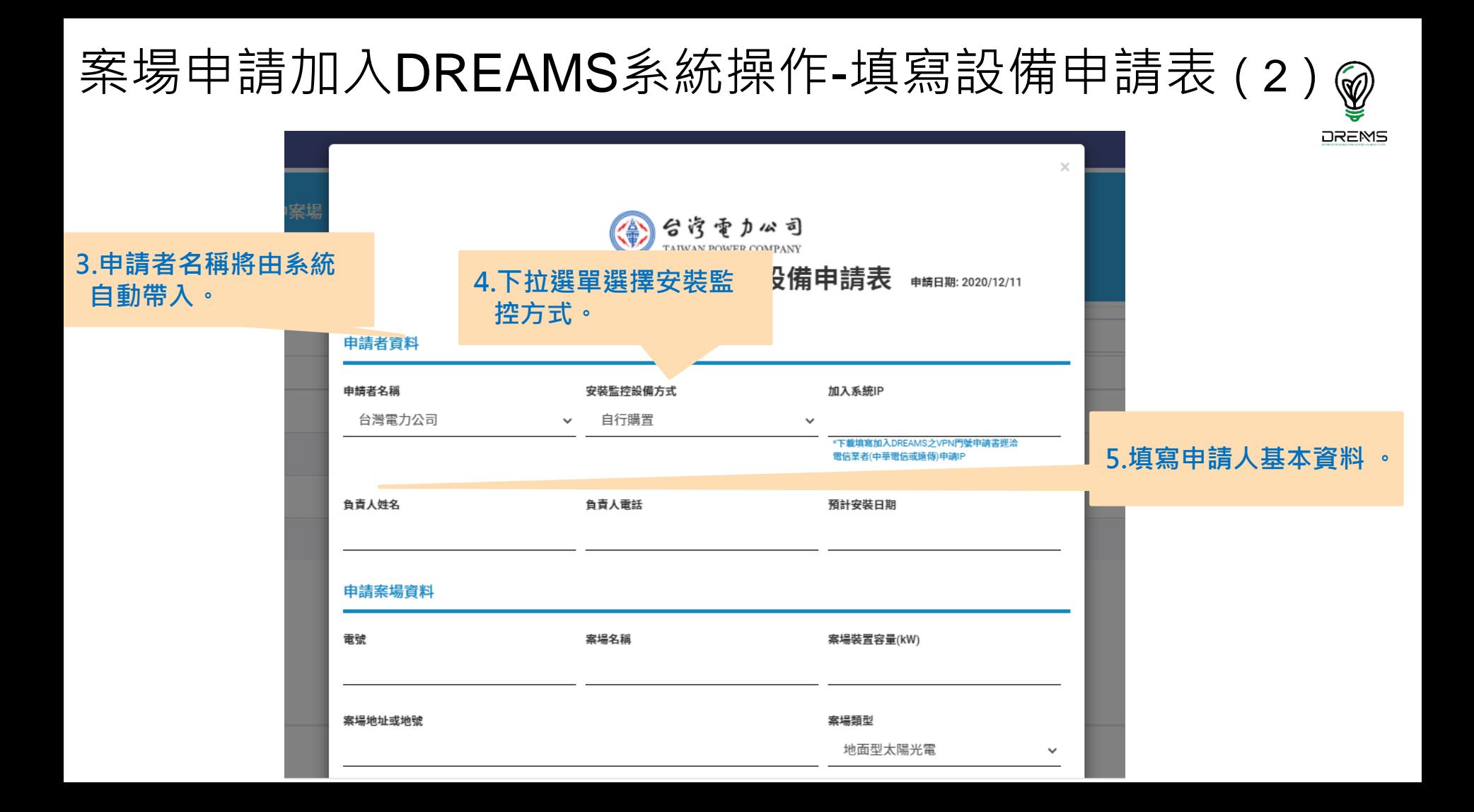

## 案場申請加入DREAMS系統操作-填寫設備申請表(3)

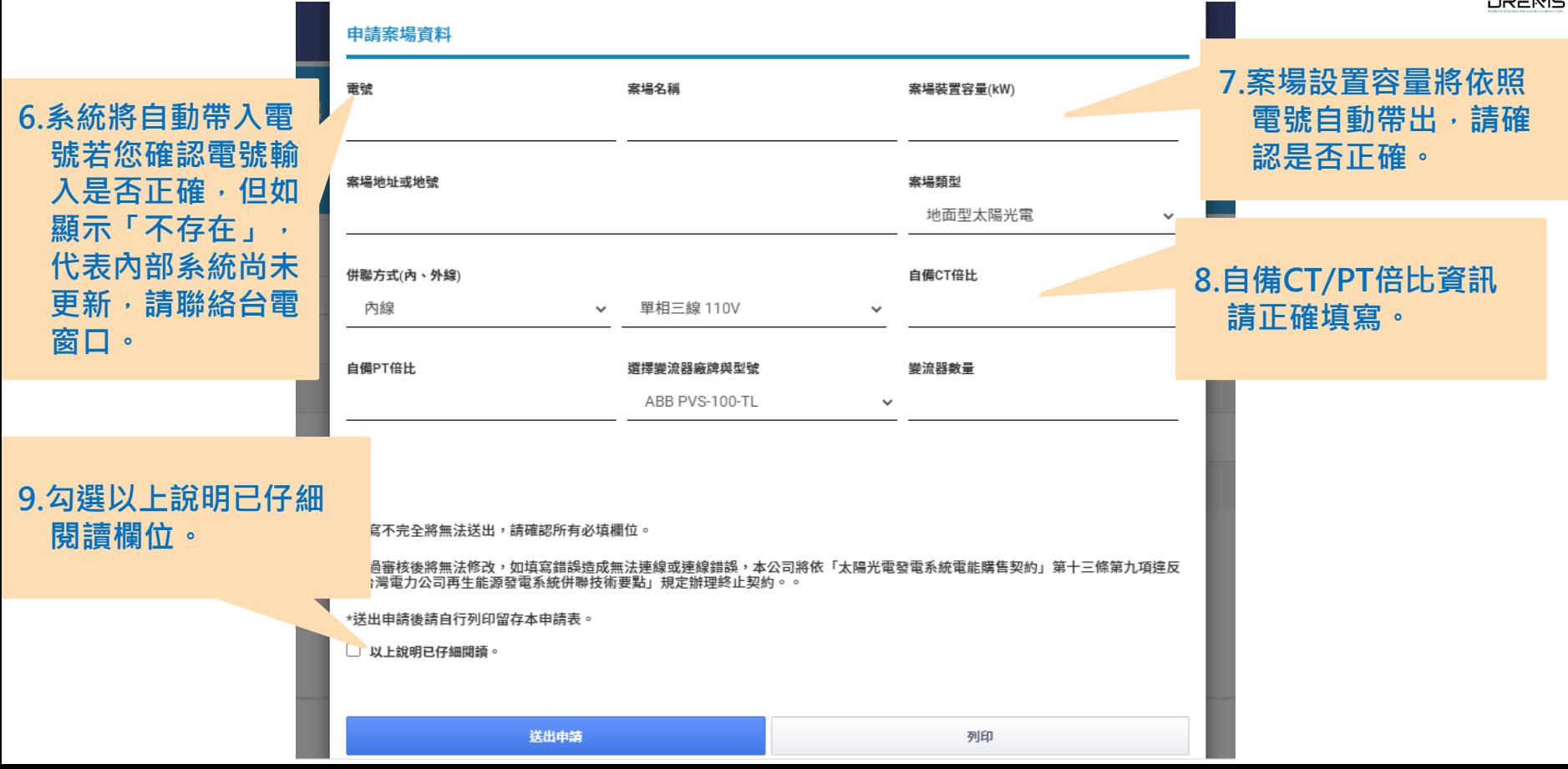

#### 案場申請加入DREAMS系統操作-填寫設備申請表(4)

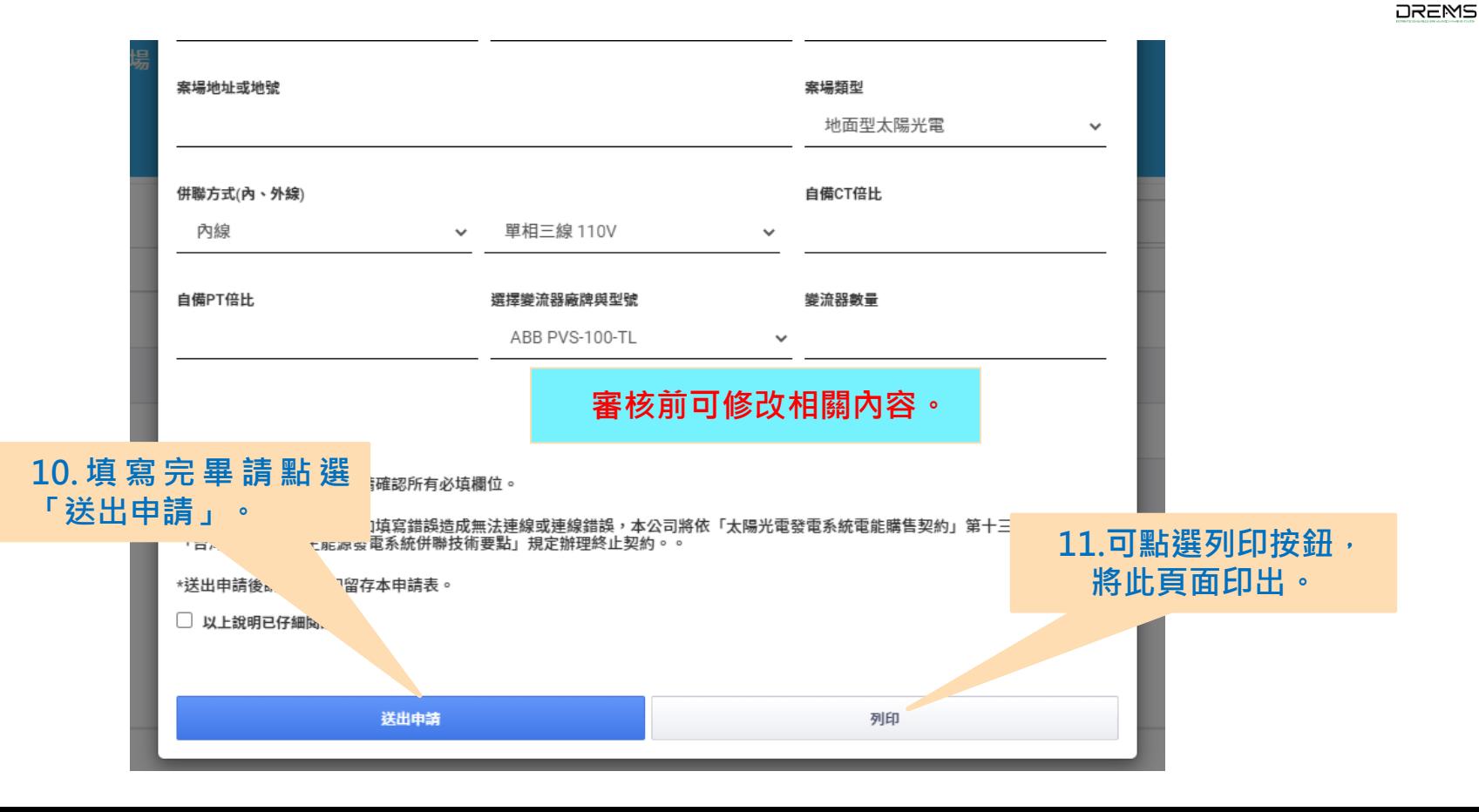

#### 案場申請加入DREAMS系統操作(5)

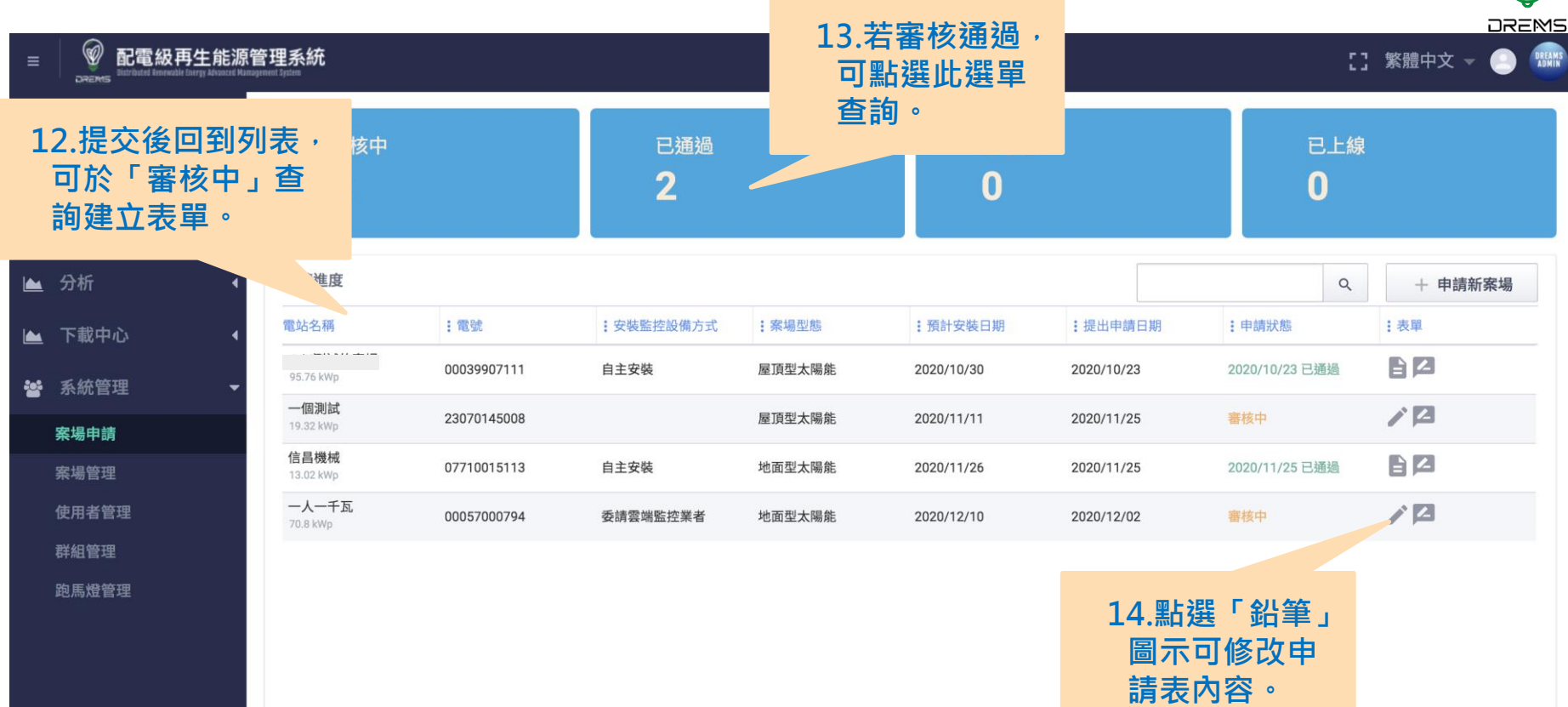

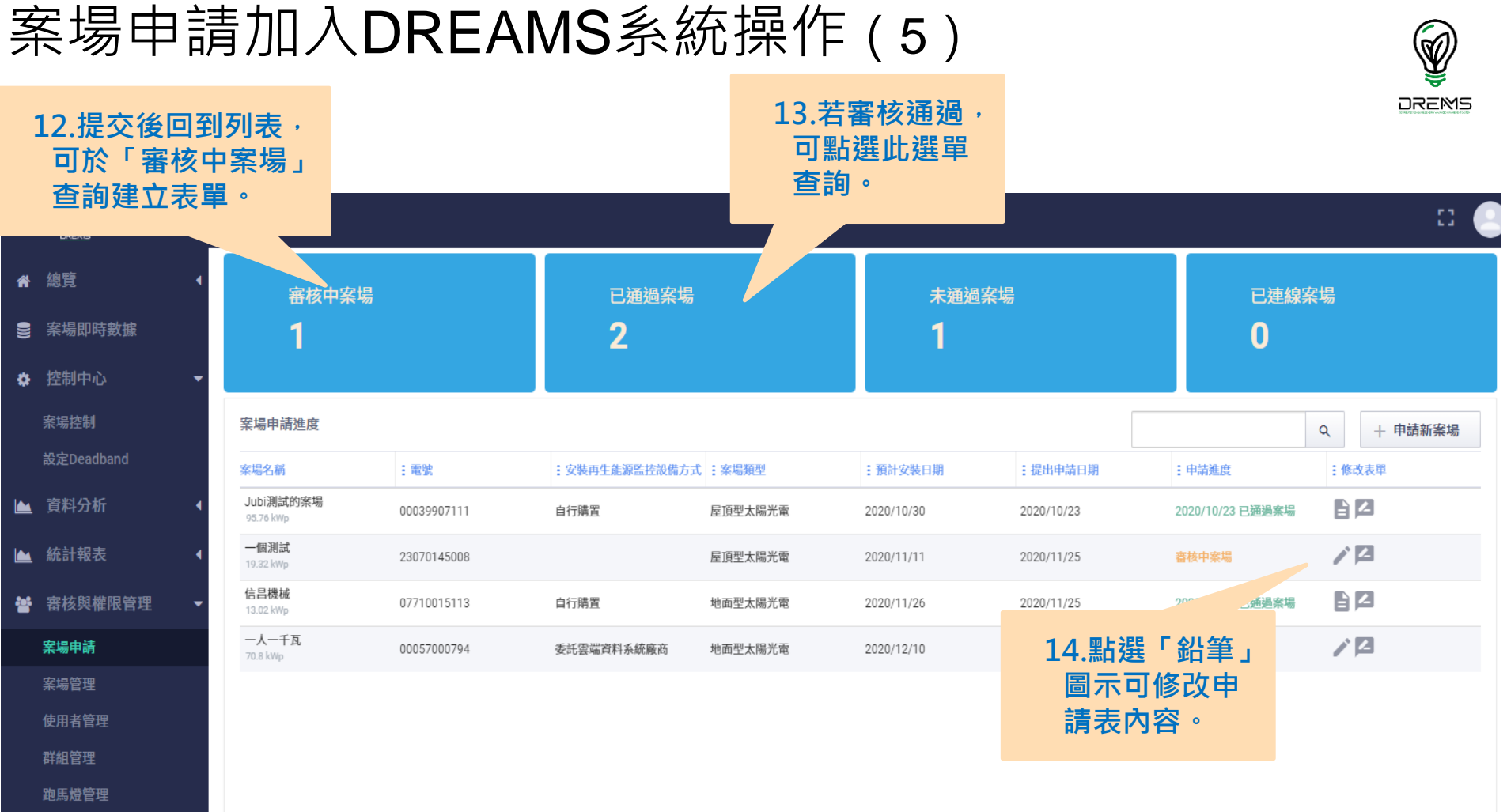

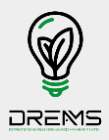

# Thank you. 如針對本文件有任何問題。

歡迎來信至: u224283@taipower.com.tw